## **GPEN ELITE II**

1. Registrieren Sie die S/N (auf der Unterseite der Verpackung) unter GPEN.COM/register 2. Laden Sie den Akku über den Micro-USB-Anschluss an der

Unterseite des Geräts vollständig auf.

3. Entfernen Sie das Mundstück und laden Sie die Kammer. Bringen Sie das Mundstück wieder an.

4. Halten Sie die Einschalttaste drei Sekunden lang gedrückt, um das Gerät ein- und auszuschalten.

5. Verwenden Sie die Tasten +/-, um die gewünschte Temperatur einzustellen.

6. Doppelklicken Sie auf die Einschalttaste, um den Heizvorgang zu starten/abzubrechen.

7. Drücken Sie fünfmal auf die Einschalttaste, um das Menü "Einstellungen" des Geräts aufzurufen.

8. drücken Sie die Tasten +/-, um durch das Menü zu navigieren. Drücken Sie die Power-Taste, um auszuwählen: Helligkeit, Haptische Rückmeldung, F/C, Firmware. 9. Greifen Sie auf das Werkzeug an der Unterseite des Geräts zu, um es zu verpacken, umzurühren und zu reinigen.

Das Gerät unterstützt die 2.4G WiFi-Funktion.

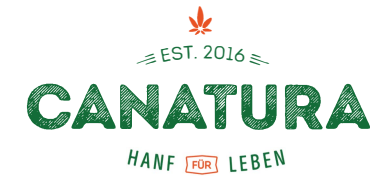

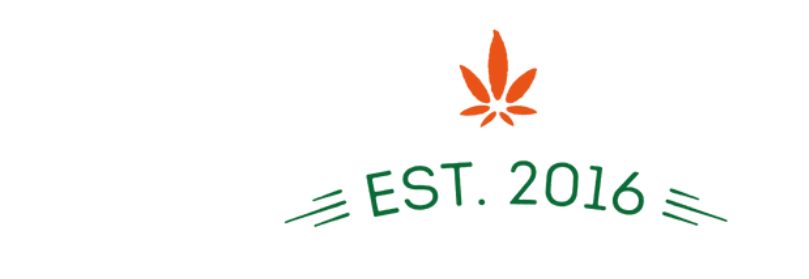

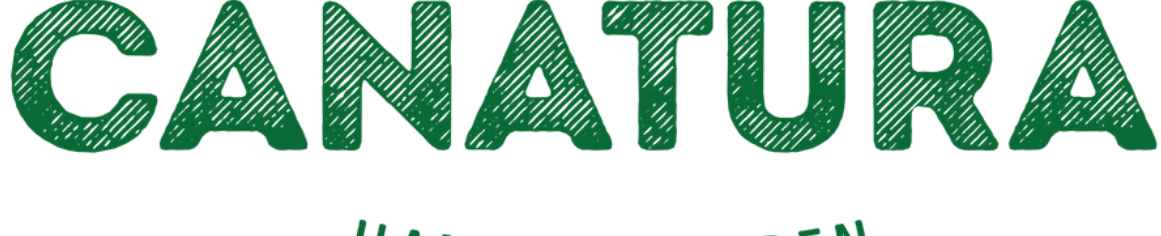

## HANF FUR LEBEN

## Canatura - Der größte e-shop mit Hanfprodukten für die Gesundheit

www.canatura.com/de

Copyright vorbehalten